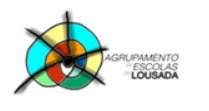

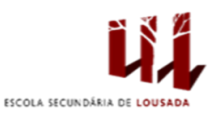

# **Ficha de trabalho nº 11**

- 1. Abra o Microsoft Excel, crie um novo livro e elabore tabela da figura 1:
	- a. Na folha 1, mude o nome para "Vendas\_Norte".
	- b. Na folha 2, mude o nome para " Vendas\_Sul".
	- c. Na folha 3, mude o nome para " Vendas\_Centro".
	- d. Na folha 4, mude o nome para " Total\_vendas".
	- e. Copie a tabela da figura 1 para as restantes folhas de cálculos (Vendas\_Norte,

Vendas\_Sul, Vendas\_Centro)

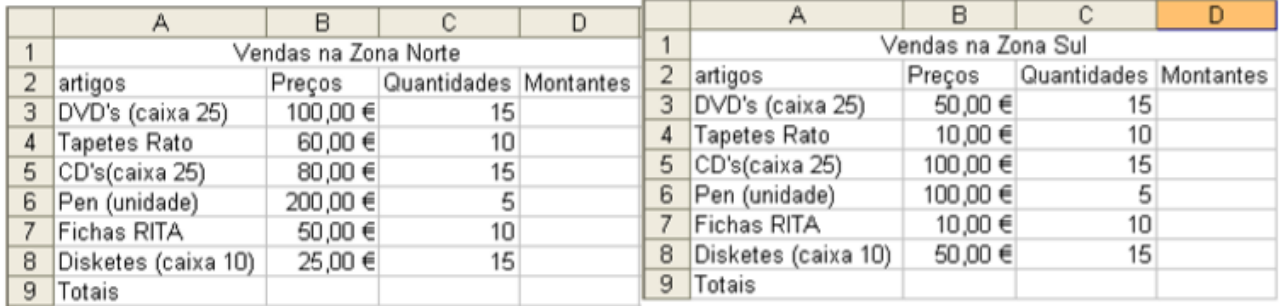

## Fig1: Vendas\_Norte

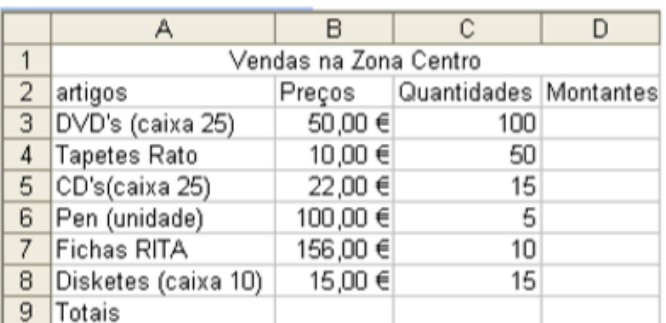

#### Fig2: Vendas\_Sul

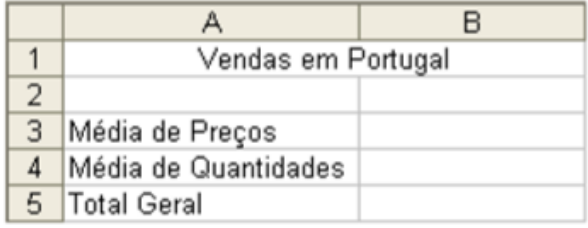

1

### Fig3: Vendas\_Centro

#### Fig4: Total\_Vendas

- f. Altere os preços e quantidades consoante a tabela em questão.
- g. Construa uma tabela igual à da figura Total\_Vendas.
- h. Calcule em todas as zonas os montantes (preço\*quantidade).
- i. Calcule em todas as zonas os totais dos montantes.
- j. Calcule a média de preços dos artigos nas 3 zonas do país.

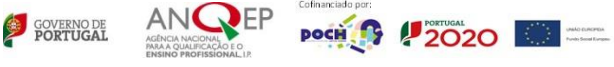

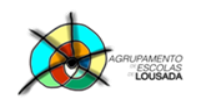

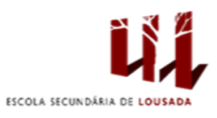

k. Calcule a média das quantidades dos produtos nas 3 zonas do país.

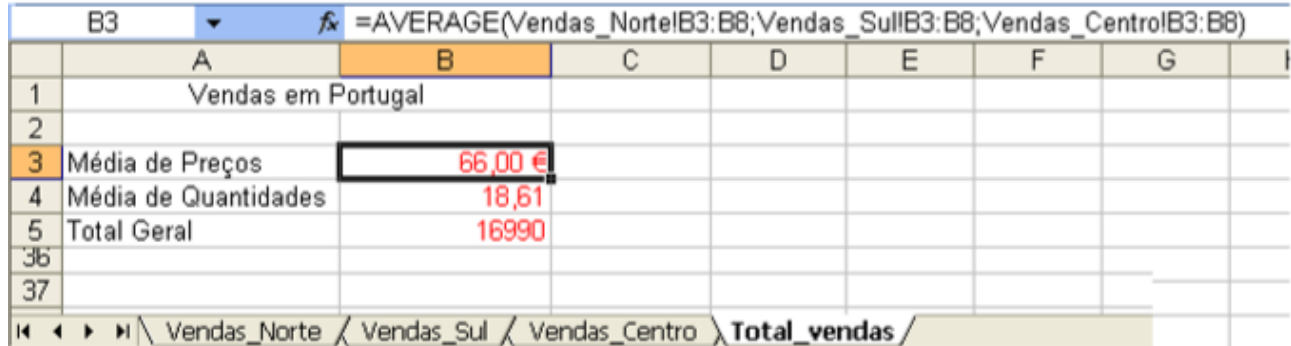

l. Formate as tabelas como entender, de forma a melhorar o aspeto.

Guardar o trabalho com o seguinte nome: **nome\_apelido\_ficha11**

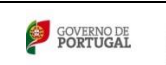

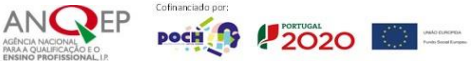